# *MODULE ELEOO6 EXAMEN 1ère session 2010 DURÉE 3 HEURES DOCUMENTS AUTORISÉS Joindre les fichiers par email, les oscillogrammes sur papier*

## **1. MONTAGE N° 1.**

 On se propose de réaliser l'étude et la simulation du montage de la figure 1. Cette étude porte sur la détermination de la tension Va-Vb en sortie du dipôle, ainsi que du courant I traversant la résistance de charge R.

 L'auditeur sauvegardera la simulation Microcap de cet exercice sous l'intitulé suivant : «Montage\_1.CIR ».

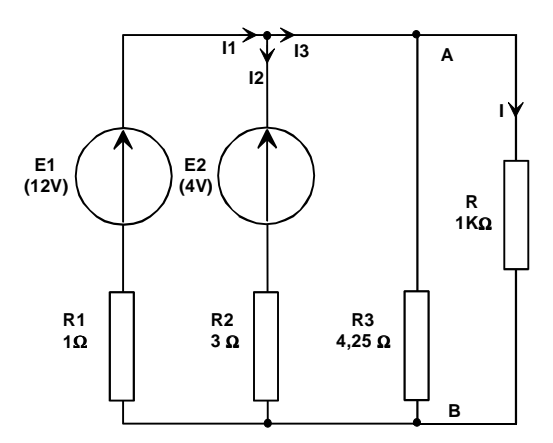

 *Figure 1. Montage\_1.CIR.*

#### **1.1 Etude théorique.**

Nous mettrons en œuvre dans le cadre de cette étude théorique le théorème de Thévenin dont les résultats nous permettrons de déterminer la tension en charge Va-Vb ainsi que le courant I traversant la résistance de charge R de 1K $\Omega$ . (R1 = 1 $\Omega$ , R2 = 3 $\Omega$ , R3 = 4,25 $\Omega$ ; E1=12V, E2 = 4V).

- a) Calculer la tension à vide du modèle de Thévenin  $U_{\tau}$ .
- b) Calculer la résistance équivalente du modèle de Thévenin  $R_{\text{tr}}$ .
- c) Représenter le générateur de Thénenin ainsi obtenu.
- d) Calculer le courant I traversant la résistance de charge R.
- e) Calculer la tension en charge Va-Vb.

## **1.2. Simulation MICROCAP.**

Réaliser le montage de la figure 1 sous le logiciel Microcap.

- Mesurer les courants I1, I2, I3, I.
- Mesurer la tension Va-Vb.

Rapporter ces résultats sur votre compte rendu.

## **2. MONTAGE N° 2.**

On se propose de réaliser l'étude et la simulation du montage "correcteur à avance de phase" représenté à la figure 2.

 L'auditeur sauvegardera la simulation Microcap de cet exercice sous l'intitulé «Montage\_2.CIR ».

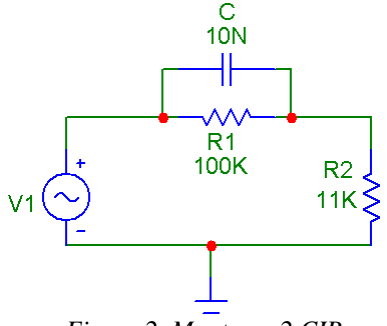

 *Figure 2. Montage\_2.CIR.* 

#### **2.1. Etude théorique.**

- 1) Calculer la fonction de transfert E S V  $T = \frac{V_s}{V}$ .
- 2) On pose:  $1$   $2$ R  $a = \frac{R_1 + R_2}{R_2},$  $R_1 \cdot R_2 \cdot C$  $R_+ + R$  $1 \quad \bullet \quad 2$  $\mathbf{R}_{1} \cdot \mathbf{R}_{2} \cdot \mathbf{R}_{3}$  $\omega_0 = \frac{R_1 + R_2}{R_1 + R_2}$ . Utiliser ces deux termes afin de redéfinir la fonction de transfert sous la forme  $T = T_1 \cdot \frac{T_2}{T_3}$ 3  $T = T_1 \cdot \frac{T_2}{T_1}$ .

 $T_1$  est réel et dépend uniquement du terme a,  $T_2$  est complexe et dépend des termes a,  $\omega$ , et  $\omega_0$ , T<sub>3</sub> est complexe et dépend des termes  $\omega$ , et  $\omega_0$ .

- 3) Calculer le gain "a" (arrondir sa valeur numérique), la pulsation " $\omega_0$ " ainsi que la fréquence " $F_0$ " pour R<sub>1</sub> = 100 KΩ, R<sub>2</sub> = 11 KΩ, C = 10 nF. Reécrire la fonction de transfert en remplaçant les termes ω, et ω<sub> $0$ </sub> par les termes F et F<sub>0</sub>.
- 4) Calculer la fréquence de coupure  $F_0$ .
- 5) Effectuer l'étude asymptotique du gain G et de la phase φ en fonction de la fréquence F.
- 6) Remplir le tableau de mesures suivant:

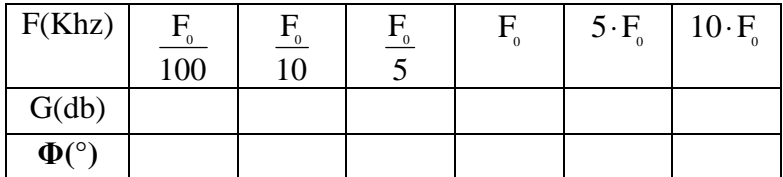

#### **2.2. Simulation.**

 Réaliser le montage de la figure 2 sous le logiciel Microcap. Utiliser un générateur de signal sinusoïdal de résistance interne 50 Ω, et capable de balayer une plage fréquentielle allant de 10 Hz à 1MHz sous une tension d'attaque de + ou – 1 volt maximum.

- 1) Visualiser sur deux oscillogrammes superposés le gain et la phase du montage en faisant apparaître la fréquence de coupure. Joindre à votre copie ces deux oscillogrammes sur une feuille imprimée.
- 2) Comparer les résultats pratiques aux résultats théoriques.

## **3) MONTAGE N° 3.**

On se propose de réaliser l'étude et la simulation du montage de la figure 3. L'auditeur sauvegardera la simulation Microcap de cet exercice sous l'intitulé «Montage\_3.CIR ». Ce montage utilise deux circuits de type NE 555.

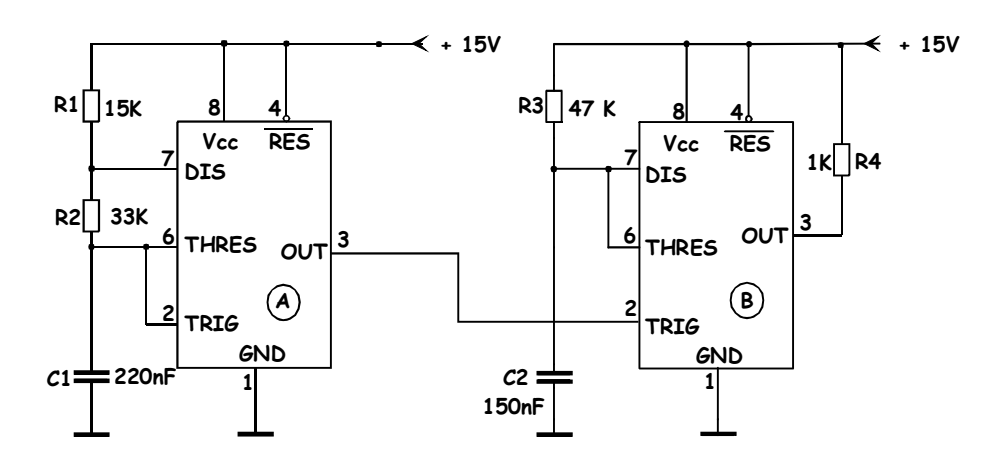

*Figure 3. Montage\_3.CIR.* 

# **3.1. Etude théorique.**

- 1) Quelles sont les fonctions réalisées par les circuits A et B.
- 2) Nous étudions la fonction réalisée par le circuit A. En régime établi, exprimer puis calculer:
	- Le temps haut Th en fonction de R1, R2, C1;
	- Le temps bas Tb en fonction de R2, C1;
	- La période T en fonction de R1, R2, C1;
	- Le rapport cyclique  $Rc = Th/T$
- 3) Nous étudions la fonction réalisée par le circuit B. En régime établi, exprimer puis calculer la durée de la temporisation Td en fonction de R3 et C2.

## **3.2. Simulation.**

Réaliser le montage de la figure 3 sous le logiciel Microcap.

**REMARQUE** : Le NE555 est initialement programmé pour être alimenté entre le + 5 volts et la masse. Nous désirons l'utiliser entre + 15 volts et la masse.

Méthodologie : lorsque le schéma est finalement édité, utiliser l'icône "text" de la barre de tâches.

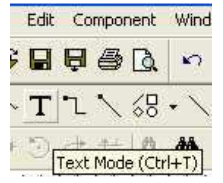

Cliquer alors sur le plan de travail et taper le texte suivant dans la boîte de dialogue qui apparaît : .param  $v555$  vdd=15

Visualiser sur trois oscillogrammes superposés:

- La tension en sortie du circuit A;
- La tension en sortie du circuit B;
- La tension ce charge du condensateur C2.

 Avant de débuter l'analyse du montage, affecter au paramètre "Time range" une valeur permettant de visualiser au moins deux périodes des signaux ci-dessus.

Mesurer en sortie du montage A:

- Le temps haut Th;
- Le temps bas Tb;
- La période T;

Mesurer en sortie du montage B:

- La durée de temporisation Td;

 Mesurer su la courbe de charge du condensateur C2 le niveau de tension correspondant au seuil de basculement du montage B.

Comparer les résultats théoriques aux résultats expérimentaux.

**NB:** L'auditeur fournira les fichiers informatiques " Montage\_1.CIR", "Montage\_2.CIR" et "Montage\_3.CIR" à l'examinateur qui les communiquera par email au centre de formation du HAVRE.

Les oscillogrammes demandés sont à imprimer et à joindre à la copie.